## **Palomar Adaptive Optics Test Plan**

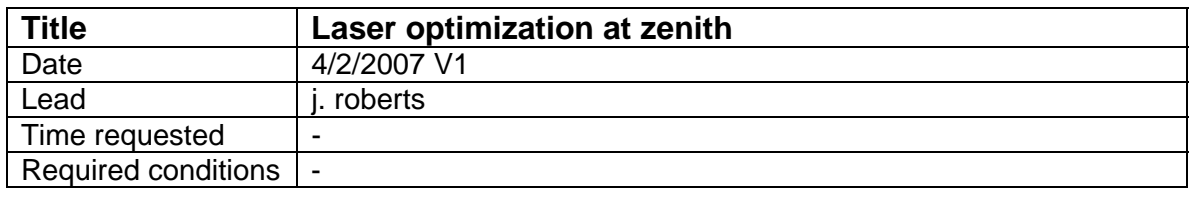

## **Purpose**

Perform any optimizations on the laser that can be done at zenith

## **Test procedure**

- 1. Go to LGS mode
- 2. Move lgs\_x to lgs position (92000)
- 3. Lock HOWFS on LGS
	- 3.1. Acquire laser on HOWFS
	- 3.2. Start Chopper
		- 3.2.1. Using terminal window on PC
			- 3.2.1.1. Set to external reference
			- 3.2.1.2. Set to run
	- 3.3. Take a background
	- 3.4. Lock UTT and DM
- 4. UTT gains
	- 4.1. With loops locked, note UTT residuals at UTT gains of 0.2, 0.4, 0.8, 1.6, 3.2
	- 4.2. Set gain to "optimal" gain
- 5. Chopper
	- 5.1. Check chopper settings
		- 5.1.1. Startup aomonitor in idl to check average counts
		- 5.1.2. Startup connection to delay generator (see setup procedure)
		- 5.1.3. Detune laser
		- 5.1.4. Increase delay on chopper (channel 3) to see no Rayleigh. Decrease the delay on the chopper to find the limit where Rayleigh is just visible.
		- 5.1.5. Retune laser
		- 5.1.6. Increase the delay to see maximum signal. Decrease the delay to find the limit where signal starts to drop off.
		- 5.1.7. Select a delay time between the two limits

## **Results and conclusions**